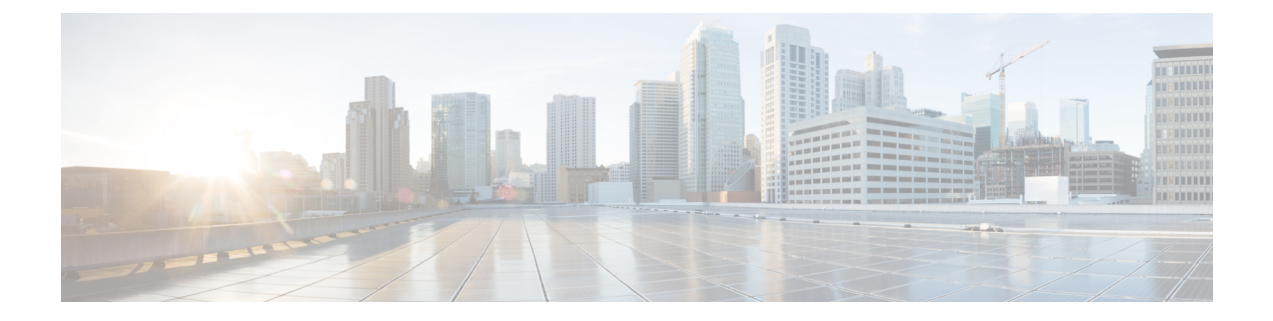

# 標準 **IP** アクセス リストのロギング

標準 IP アクセス リストのロギング機能は、標準 IP アクセス リストによって許可または拒否 されるパケットに関するメッセージをロギングする機能を提供します。アクセスリストに一致 するパケットによって、デバイスコンソールにあるパケットに関する情報メッセージがロギン グされます。

このモジュールは、標準 IP アクセス リスト ロギングに関する情報を提供します。

- 標準 IP アクセス リストのロギングに関する制限事項 (1 ページ)
- 標準 IP アクセス リストのロギングに関する情報 (1 ページ)
- 標準 IP アクセス リストのロギングの設定方法 (2 ページ)
- 標準 IP アクセス リストのロギングの設定例 (4 ページ)
- 標準 IP アクセス リストのロギングに関する追加情報 (5 ページ)
- 標準 IP アクセス リストのロギングに関する機能情報 (6 ページ)

## 標準 **IP** アクセス リストのロギングに関する制限事項

IP アクセス リスト ロギングは、ルーティング インターフェイスまたはルータ アクセス コン トロール リスト(ACL)でのみサポートされます。

## 標準 **IP** アクセス リストのロギングに関する情報

### 標準 **IP** アクセス リストのロギング

標準 IP アクセス リストのロギング機能は、標準 IP アクセス リストによって許可または拒否 されるパケットに関するメッセージをロギングする機能を提供します。アクセスリストに一致 するパケットによって、デバイスコンソールに送信されるパケットに関する情報ロギングメッ セージが生成されます。デバイスコンソールに記録されるメッセージのログレベルは、**logging console** コマンドによって制御されます。

アクセスリストが最初に検査したパケットがアクセスリストをトリガーし、デバイスコンソー ルにメッセージをロギングします。後続のパケットは、5 分間隔で収集された後、表示または ロギングされます。ログ メッセージには、アクセス リスト番号、パケットの送信元 IP アドレ ス、その送信元からの、直前の5分間隔に許可または拒否されたパケットの数、およびパケッ トが許可されたか拒否されたかに関する情報が含まれます。特定のアクセスリストによって許 可または拒否された複数のパケットについて、各パケットの送信元アドレスなどをモニターす ることができます。

## 標準 **IP** アクセス リストのロギングの設定方法

### 番号を使用した標準 **IP** アクセス リストの作成

#### 手順の概要

- **1. enable**
- **2. configure terminal**
- **3. access-list** *access-list-number* {**deny** | **permit**} **host** *address* [**log**]
- **4. access-list** *access-list-number* {**deny** | **permit**} **any** [**log**]
- **5. interface** *type number*
- **6. ip access-group** *access-list-number* {**in** | **out**}
- **7. end**

#### 手順の詳細

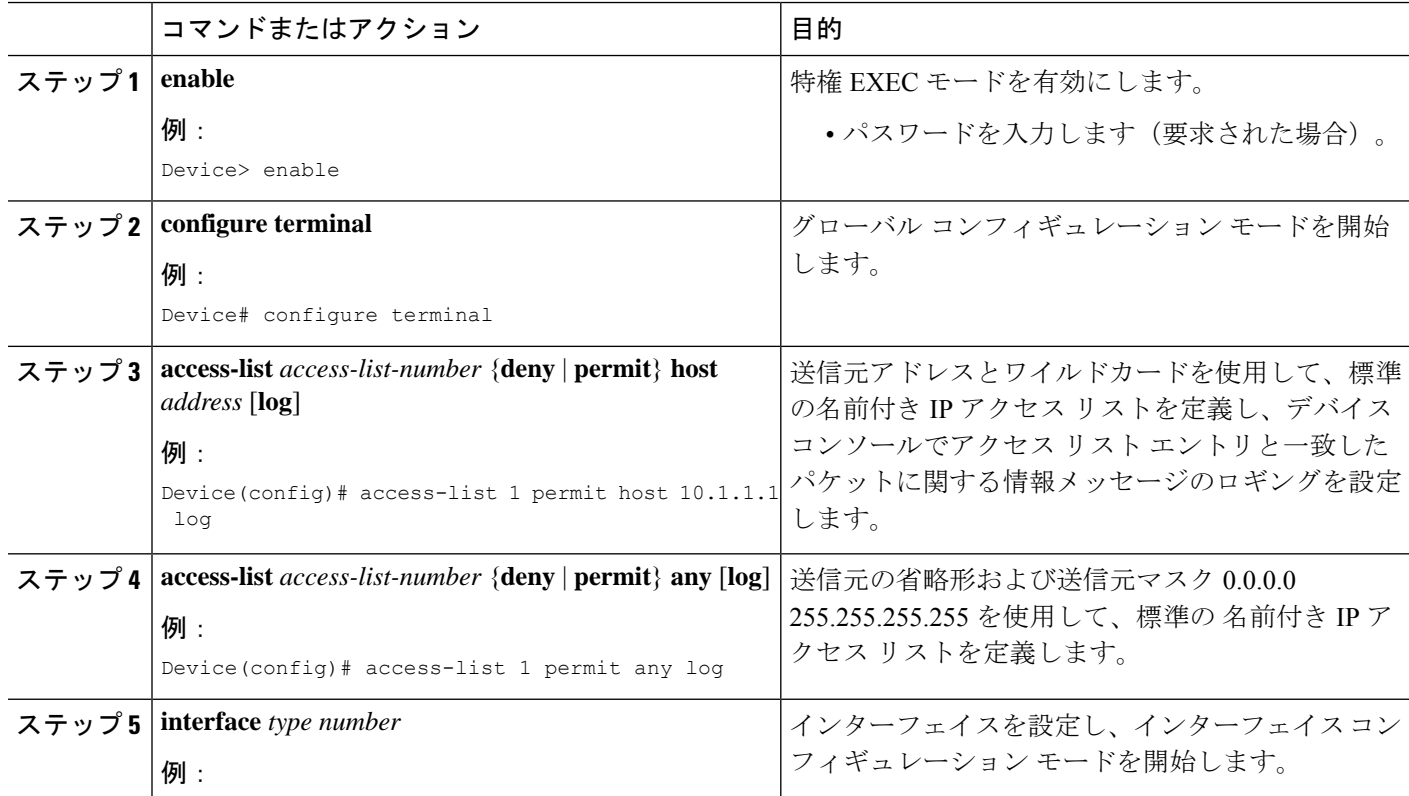

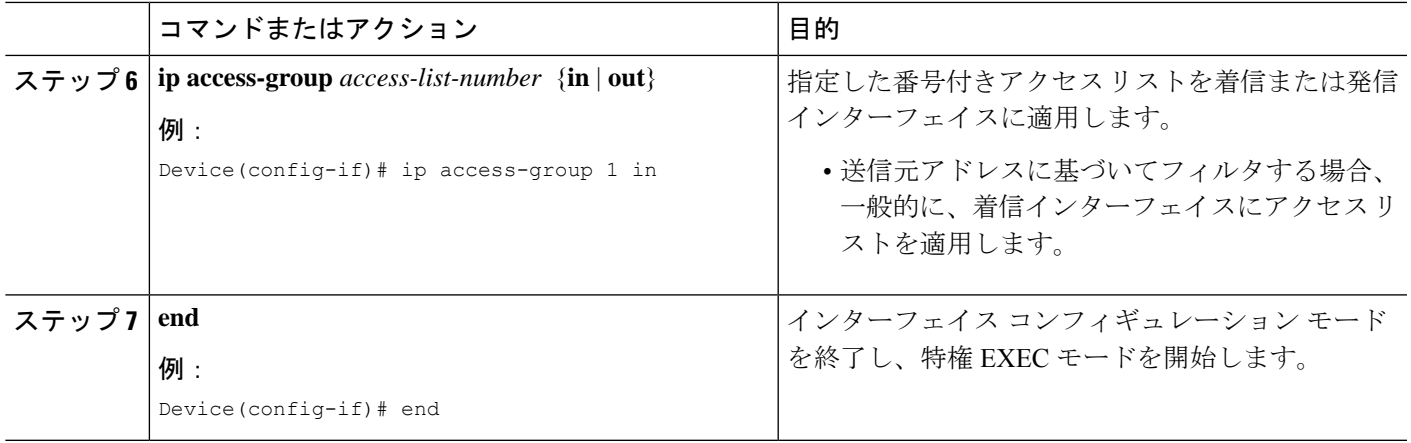

## 名前を使用した標準 **IP** アクセス リストの作成

#### 手順の概要

- **1. enable**
- **2. configure terminal**
- **3. ip access-list standard** *name*
- **4.** {**deny** | **permit**} {**host** *address* | **any**} **log**
- **5. exit**
- **6. interface** *type number*
- **7. ip access-group** *access-list-name* {**in** | **out**}
- **8. end**

#### 手順の詳細

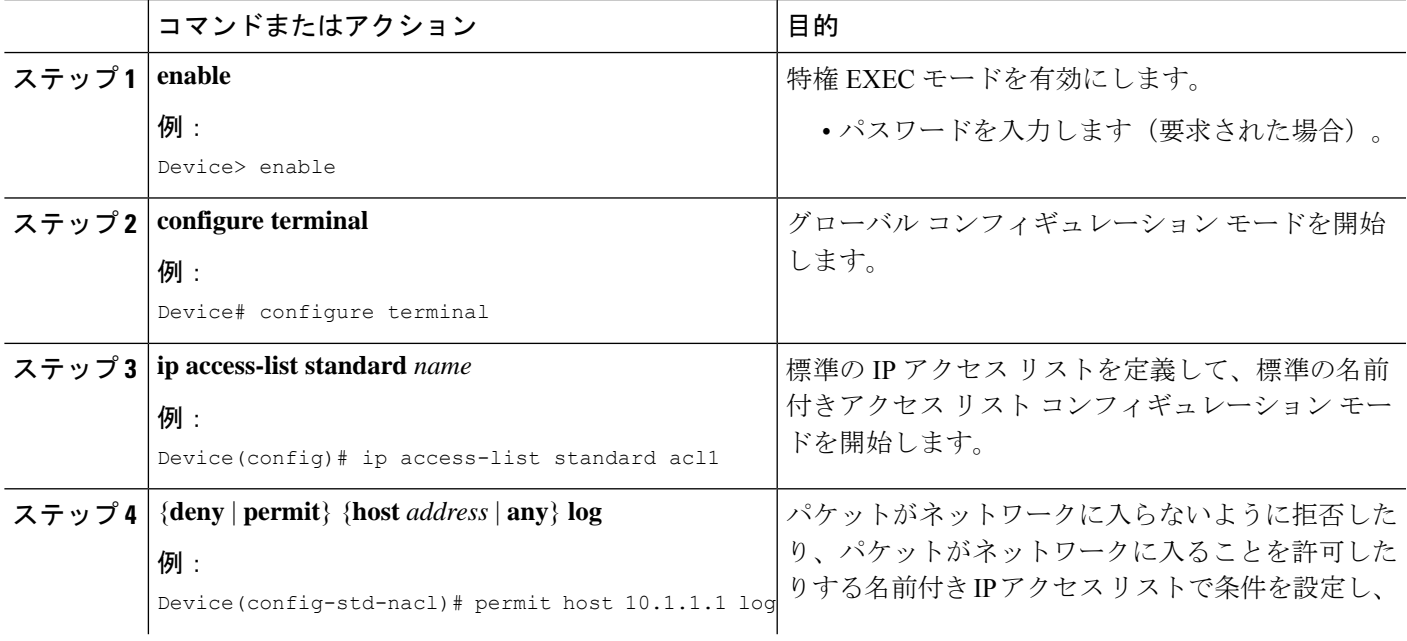

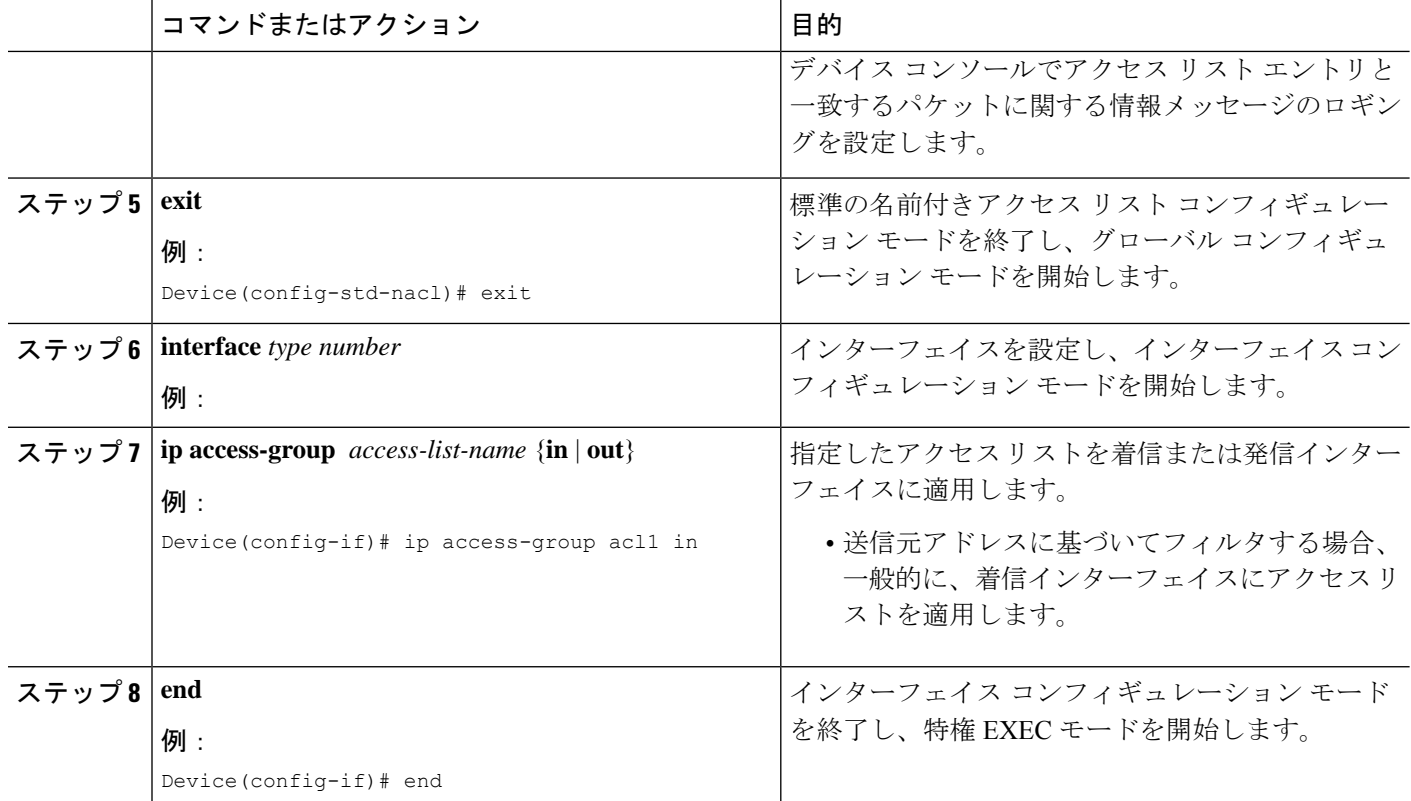

# 標準 **IP** アクセス リストのロギングの設定例

### 例:数字を使用した標準 **IP** アクセス リストの作成

Device# **configure terminal** Device(config)# **access-list 1 permit host 10.1.1.1 log** Device(config)# **access-list 1 permit any log**

Device(config-if)# **ip access-group 1 in**

### 例:名前を使用した標準 **IP** アクセス リストの作成

Device# **configure terminal** Device(config)# **ip access-list standard acl1** Device(config-std-nacl)# **permit host 10.1.1.1 log** Device(config-std-nacl)# **exit**

Device(config-if)# **ip access-group acl1 in**

### 例:デバッグ出力の制限

次の設定例では、アクセス リストを使用して、**debug** コマンドの出力を制限します。**debug** の 出力を制限すると、データ量が絞られ、目的のデータを探しやすくなるため、時間とリソース を節約できます。

Device(config)# **ip access-list acl1** Device(config-std-nacl)# **remark Displays only advertisements for LDP peer in acl1** Device(config-std-nacl)# **permit host 10.0.0.44**

#### Device# **debug mpls ldp advertisements peer-acl acl1**

tagcon: peer 10.0.0.44:0 (pp 0x60E105BC): advertise 172.17.0.33 tagcon: peer 10.0.0.44:0 (pp 0x60E105BC): advertise 172.16.0.31 tagcon: peer 10.0.0.44:0 (pp 0x60E105BC): advertise 172.22.0.33 tagcon: peer 10.0.0.44:0 (pp 0x60E105BC): advertise 192.168.0.1 tagcon: peer 10.0.0.44:0 (pp 0x60E105BC): advertise 192.168.0.3 tagcon: peer 10.0.0.44:0 (pp 0x60E105BC): advertise 192.168.1.33

# 標準 **IP** アクセス リストのロギングに関する追加情報

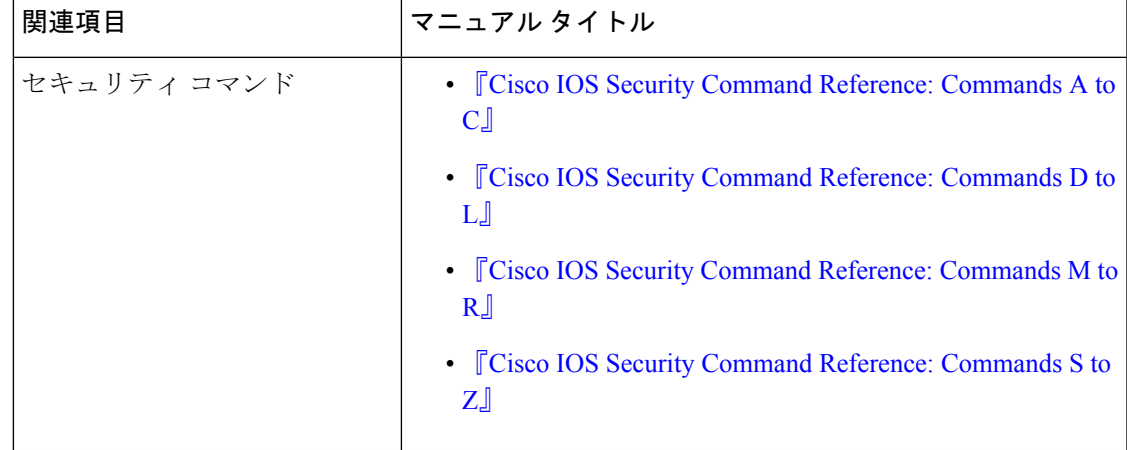

#### 関連資料

シスコのテクニカル サポート

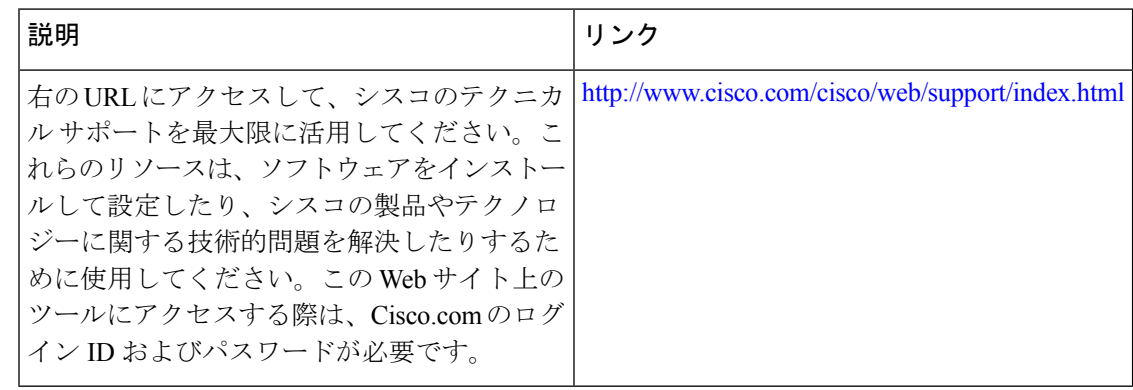

# 標準 **IP** アクセス リストのロギングに関する機能情報

次の表に、このモジュールで説明した機能に関するリリース情報を示します。この表は、ソフ トウェア リリース トレインで各機能のサポートが導入されたときのソフトウェア リリースだ けを示しています。その機能は、特に断りがない限り、それ以降の一連のソフトウェアリリー スでもサポートされます。

プラットフォームのサポートおよびシスコソフトウェアイメージのサポートに関する情報を検 索するには、Cisco Feature Navigator を使用します。Cisco Feature Navigator にアクセスするに は、[www.cisco.com/go/cfn](http://www.cisco.com/go/cfn) に移動します。Cisco.com のアカウントは必要ありません。

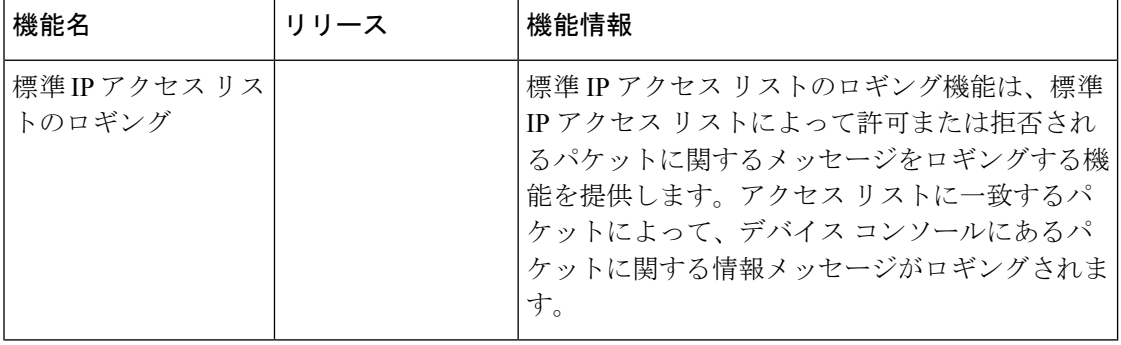

#### 表 **<sup>1</sup> :** 標準 **IP** アクセス リストのロギングに関する機能情報

翻訳について

このドキュメントは、米国シスコ発行ドキュメントの参考和訳です。リンク情報につきましては 、日本語版掲載時点で、英語版にアップデートがあり、リンク先のページが移動/変更されている 場合がありますことをご了承ください。あくまでも参考和訳となりますので、正式な内容につい ては米国サイトのドキュメントを参照ください。